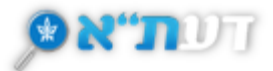

## **חיפוש פשוט - נושא**

- .1 הקלידו בשורת החיפוש את הנושא/המילים הרצויות.
	- מומלץ לחפש באנגלית ובעברית.
- לחיפוש מאמרים בעברית, יש להקליד את מילות החיפוש בעברית בלבד.
- לשילוב מספר מילות מפתח אפשר להשתמש [באופרטורים בוליאניים](https://cenlib.tau.ac.il/sites/cenlib.tau.ac.il/files/media_server/sourasky/Data-guides/15%20-%20Operators.pdf) כגון: NOT/OR/AND.
	- השתמשו במירכאות בחיפוש ביטוי/צרוף מילים מדויק.
	- השתמשו בתפריט סינון התוצאות לפי: סוגי חומר, שנה, שפה ועוד.

לדוגמה:

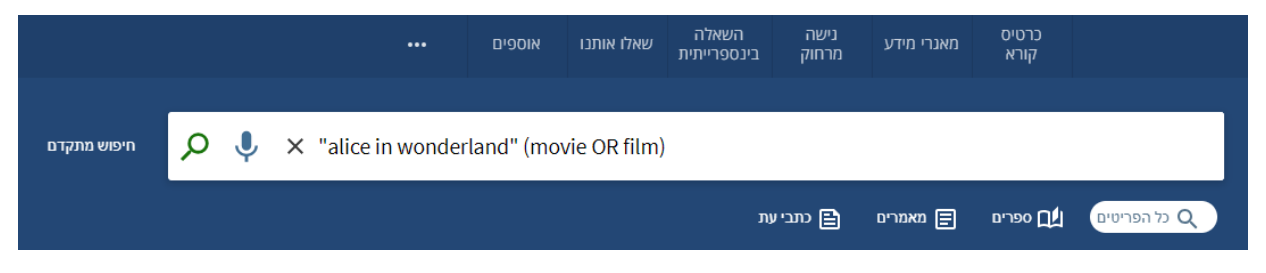

- .2 בדף תוצאות החיפוש יופיעו:
- מספר תוצאות החיפוש מעל רשימת התוצאות שהתקבלו.
- לצד כל פריט ברשימה יופיע אייקון המזהה את סוג החומר שהתקבל. לדוגמה: ספר, מאמר, עבודת מחקר, פרק מספר, תמונה .
- בכל דף מתקבלות 10 תוצאות, לקבלת תוצאות נוספות לחצו על **טען תוצאות נוספות**

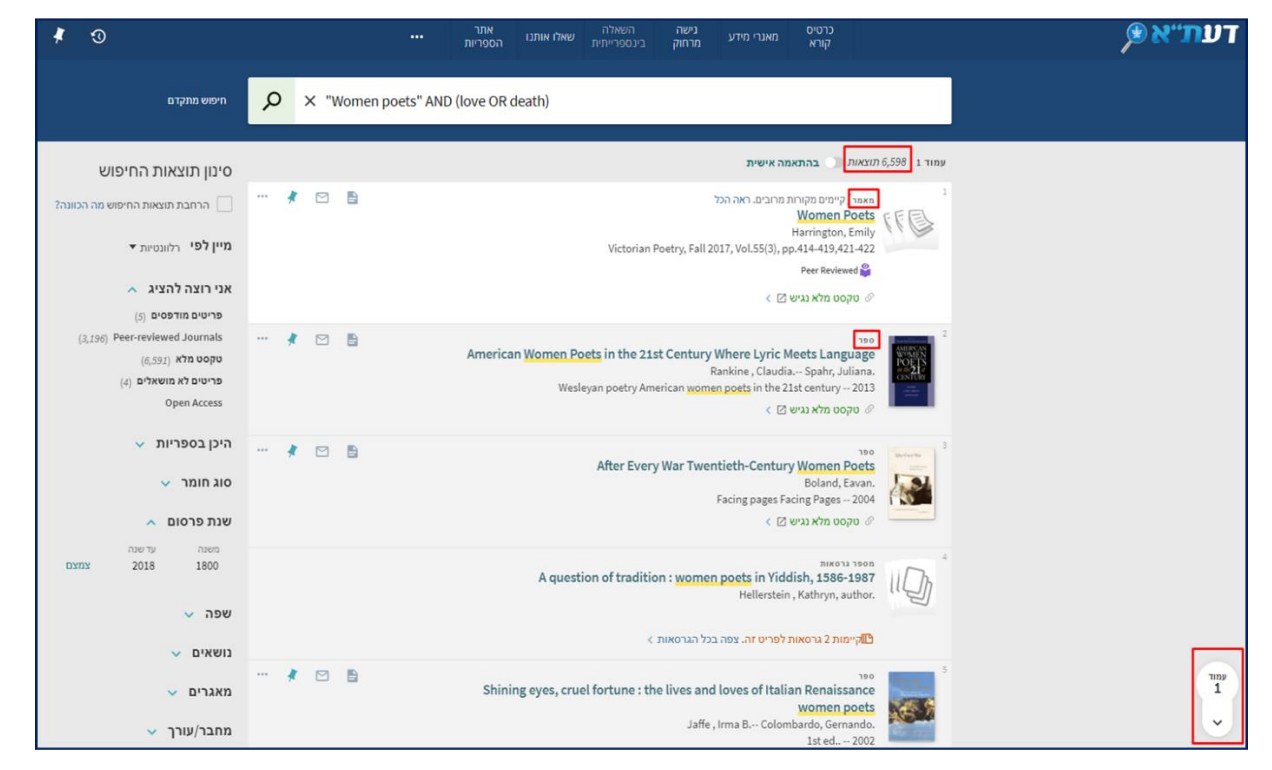

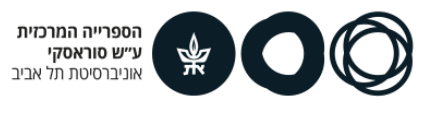